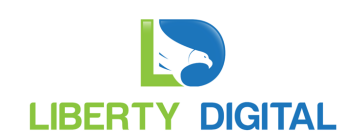

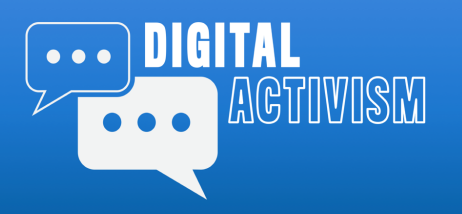

Part 3: Facebook Advertising

#### Course Outline

- Introduction
- Facebook Essentials
- **Facebook Advertising**
- Twitter Essentials
- Content Essentials
- Digital Toolbox

#### Today's Agenda

- Page Authorization
- Ad Accounts
- Tools
- Anatomy of an Ad Campaign
	- Objectives
	- Audience
	- Ad Types
- **Strategies**
- Q&A

## Join the Closed Facebook Group:

https://www.facebook.com/groups/digital.activism/

## Online Resources

The slide deck for this session is available online at **www.libertydigital.net/digital-activism/**

- 1. Click the "Level One" button in the "Access Your Classroom Materials" section.
- 2. Click on the module you wish to access from the list.
- 3. You will need to either log in or register:
	- a. If this is your first time on the site, you will need to register. Begin by entering your authorization code under the Digital Activism Registration section, click "Apply" and then click "Next." Complete the registration process by entering your name, email, username, and password. You will be redirected to a login screen.
	- b. If you are already registered, you may or may not be logged in. Simply enter your username and password that you created in the registration step.

This content is only available to members. Please log in or register:

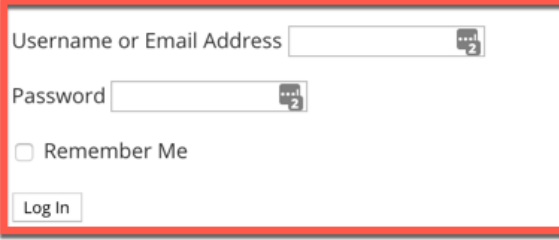

If you have an authorization code, you can register for membership using the following form:

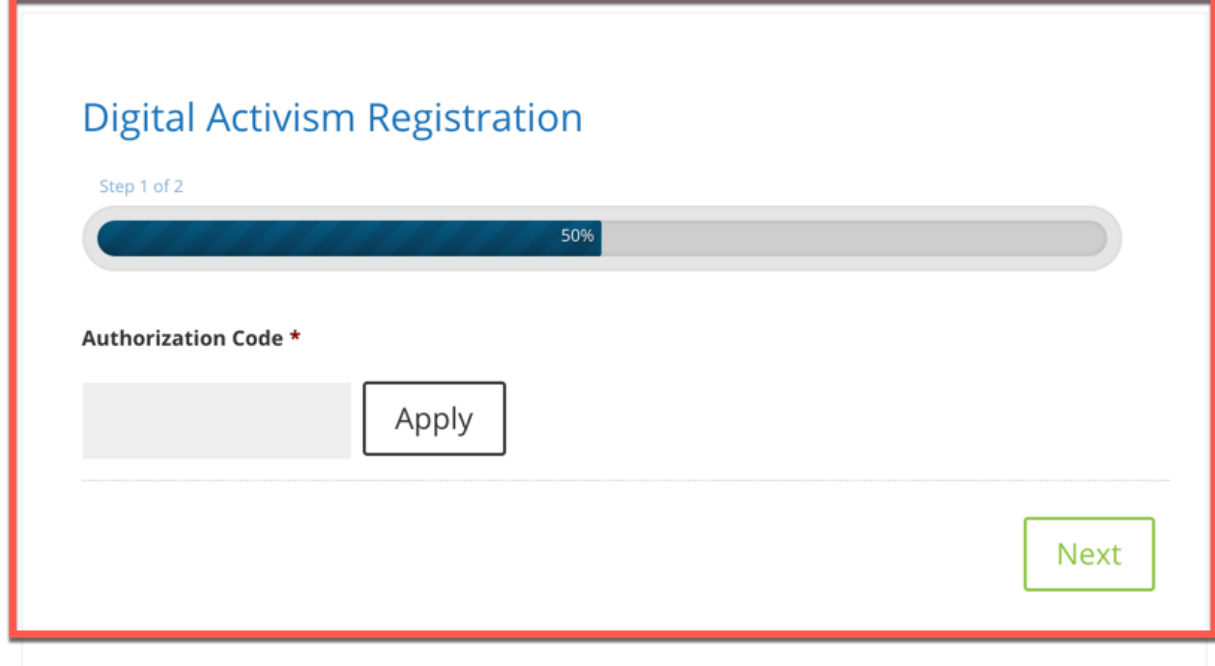

### Ask Me Anything

The Digital Activism page contains a web form that allows you to ask questions and suggest topics. I'll use these questions to customize upcoming training sessions and/or online webinars and livestreams.

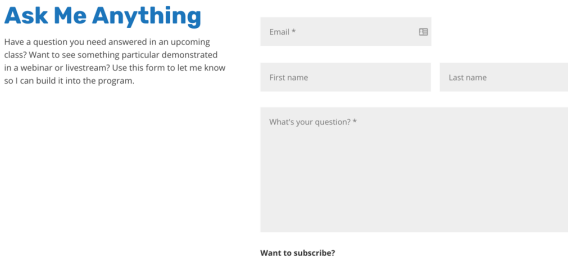

Submit

## Digital Activism Facebook Group

You are invited to join the Candidate Boot Camp Digital Activism closed group on Facebook. We share news and content and there are other members available to share tips and answer questions.

Note: This is a non-partisan group with members from around the world (mostly the U.S.).

- 1. In the Facebook search bar, type "digital activism"
- 2. Filter the results by clicking the "Groups" tab on the top
- 3. Click the "+ Join" button to request admission to the group

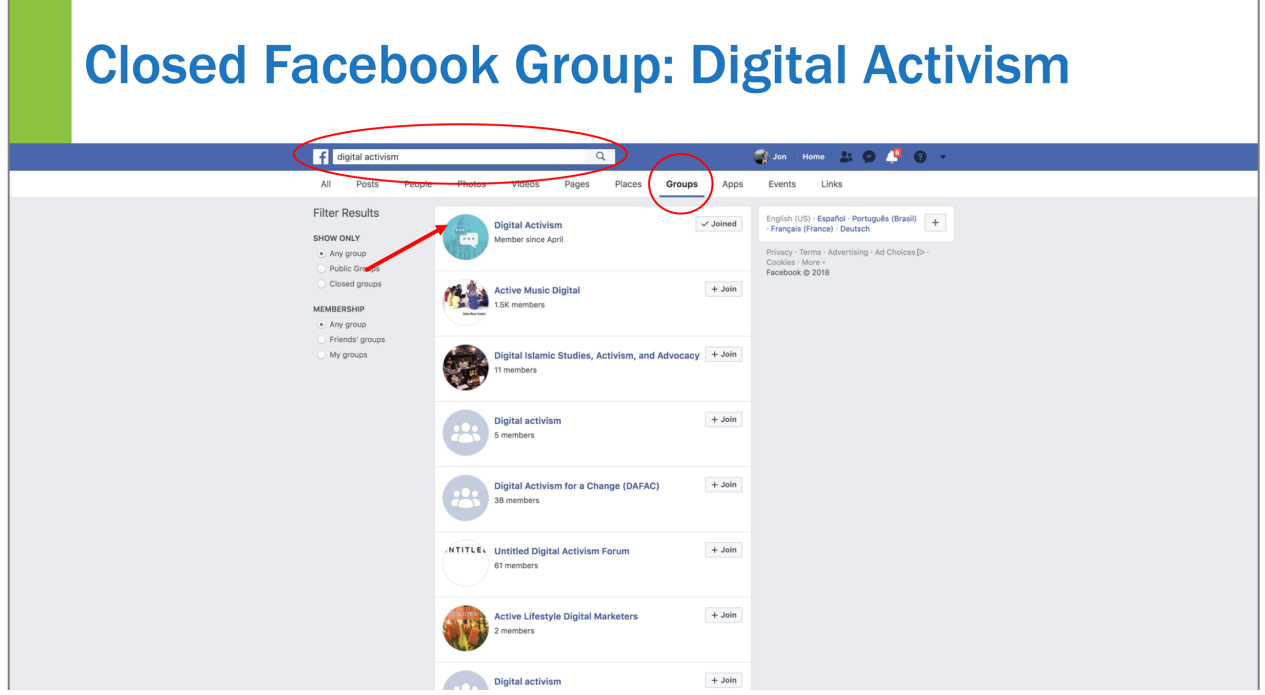

## Page Authorization

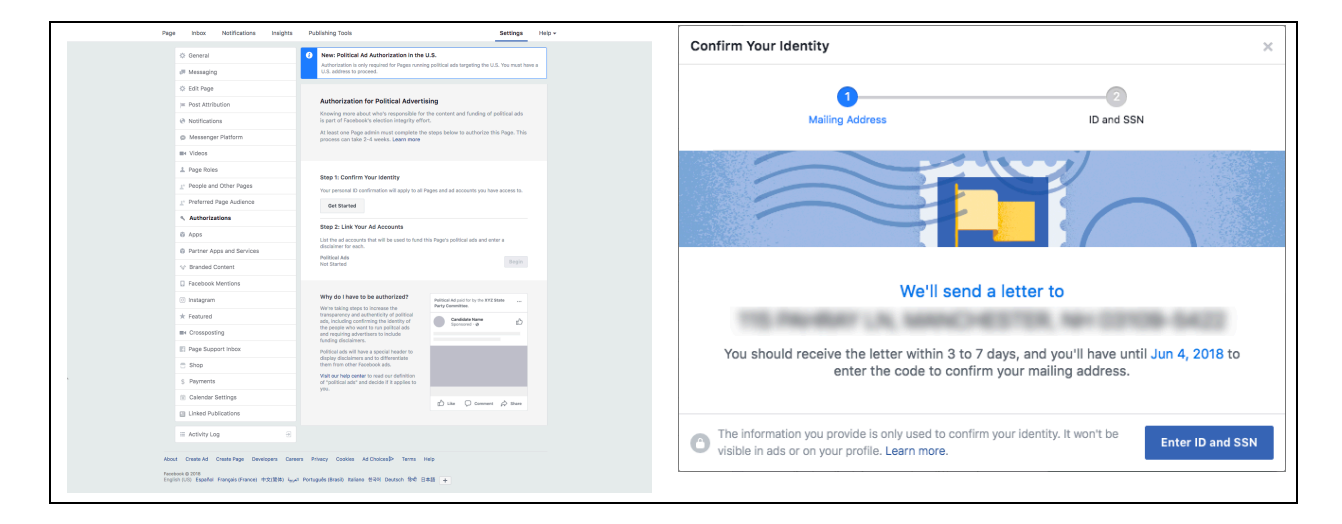

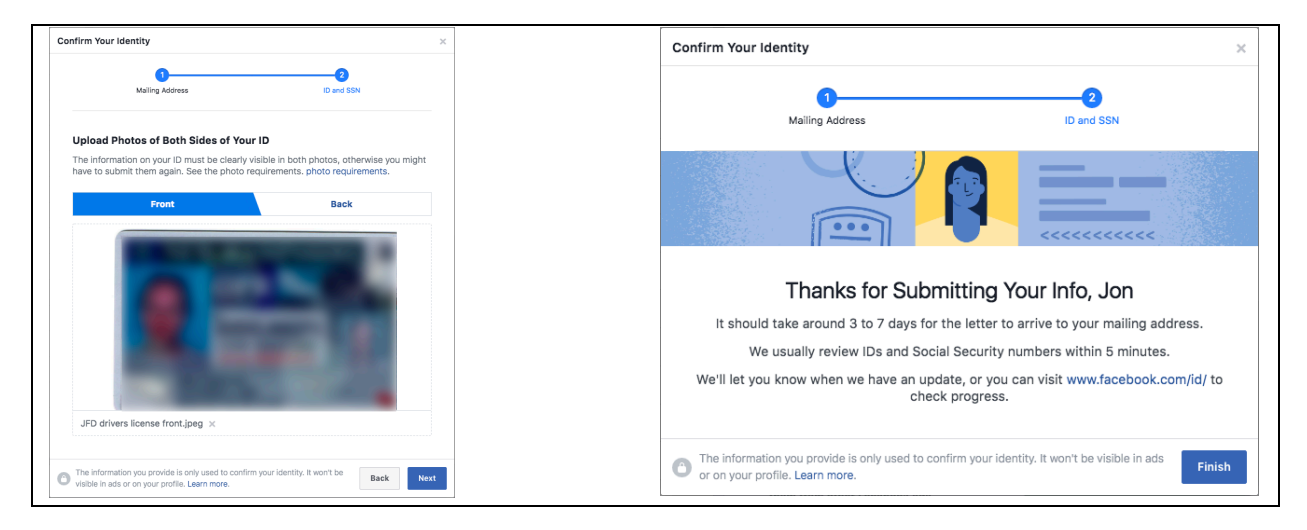

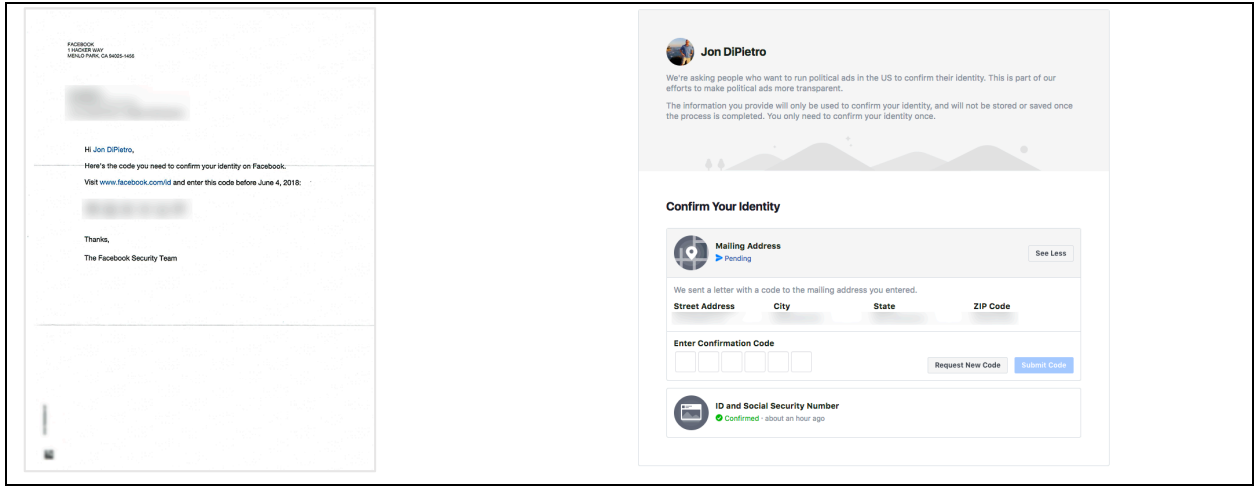

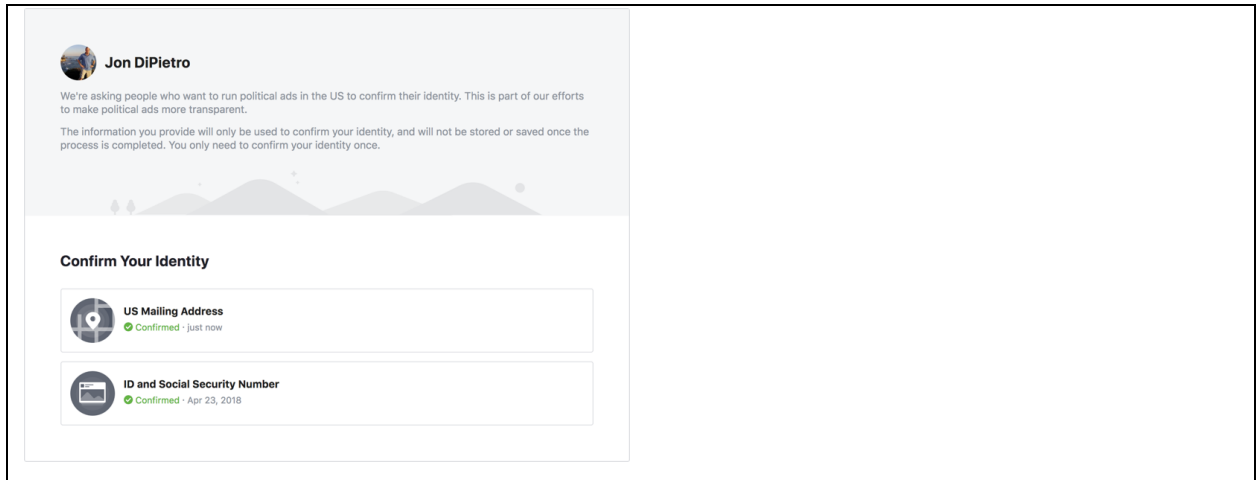

Check out this article for more details and a video:

https://candidatebootcamp.com/blog/how-to-authorize-your-facebook-page-to-run-politicalads/

## Ad Accounts

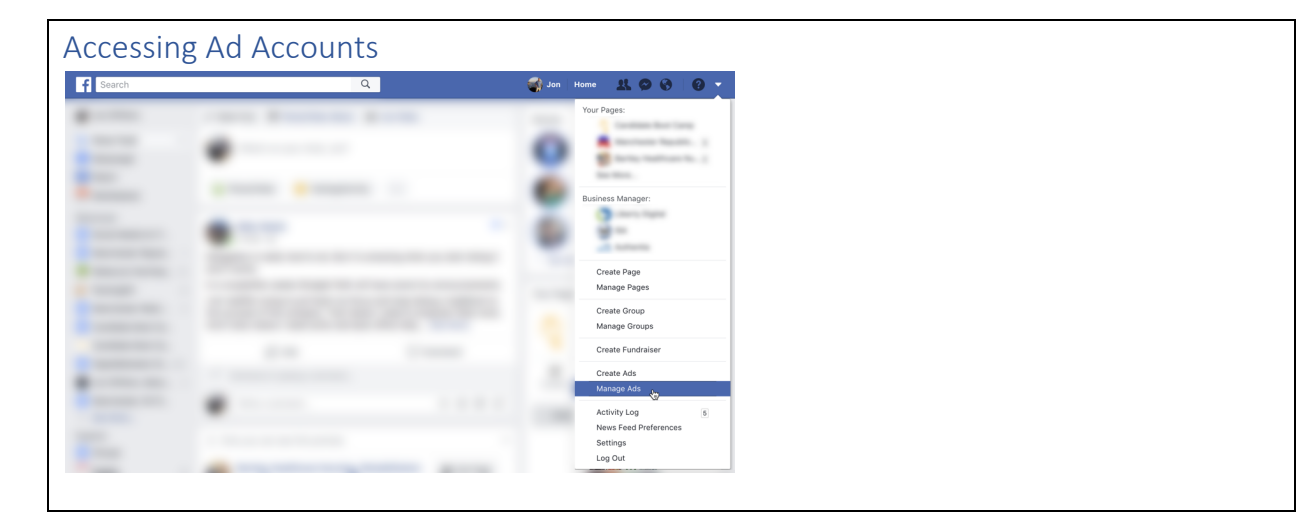

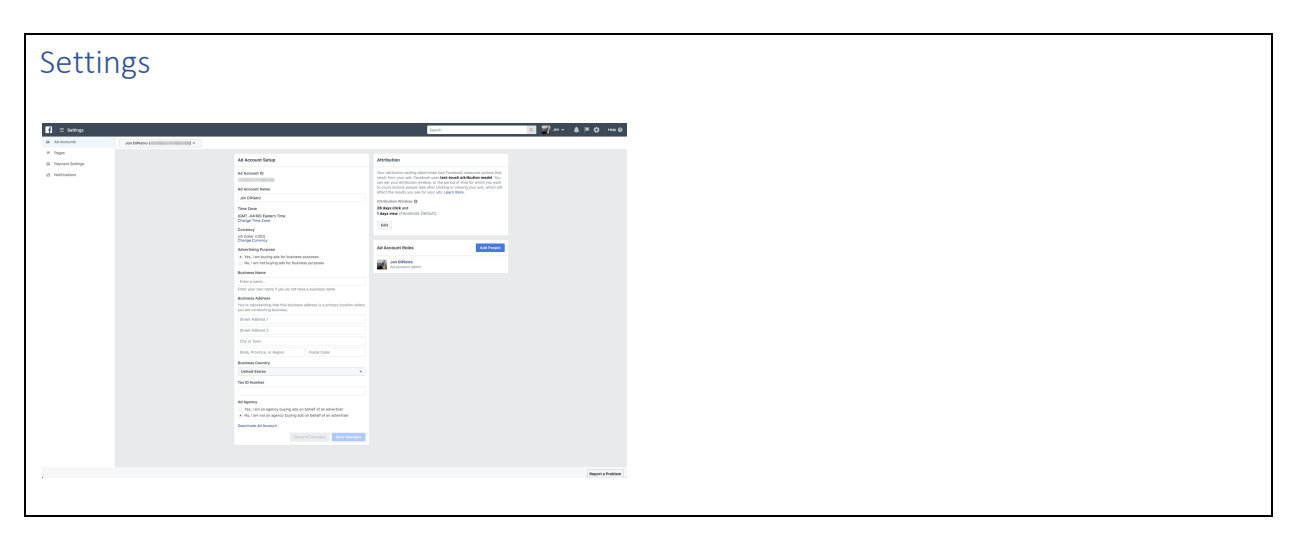

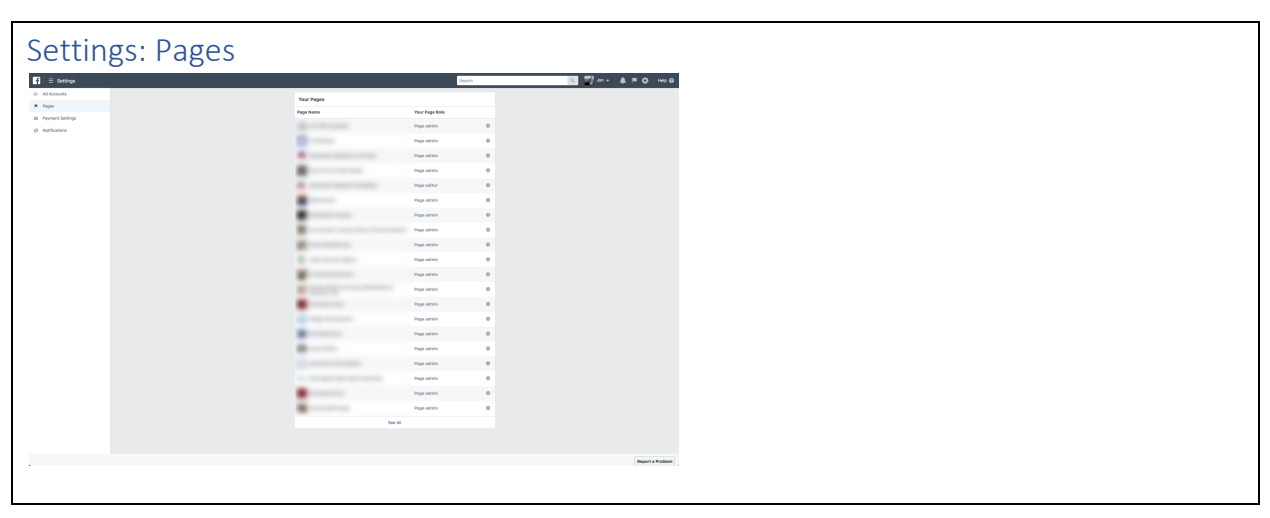

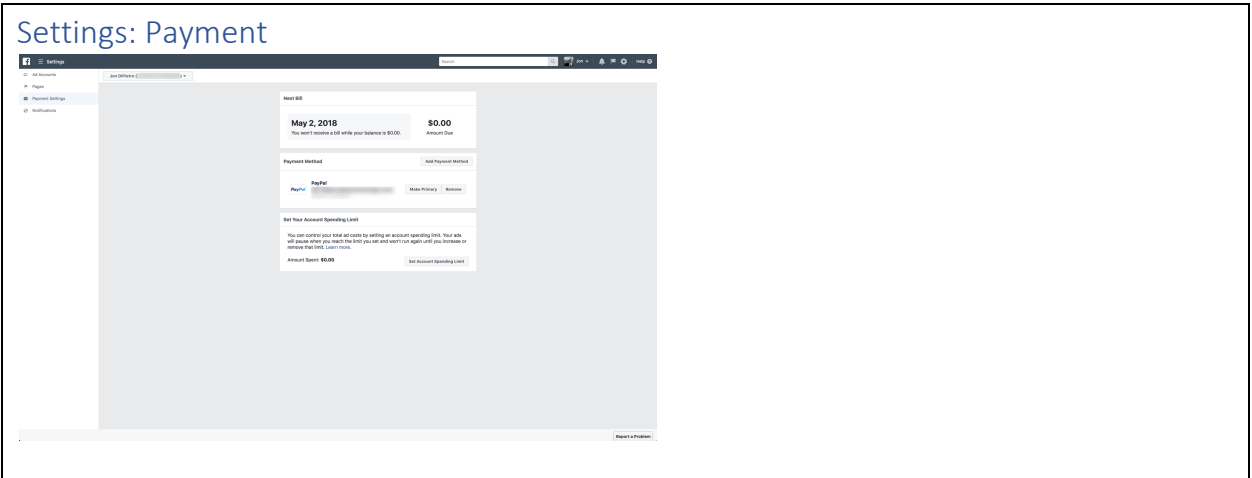

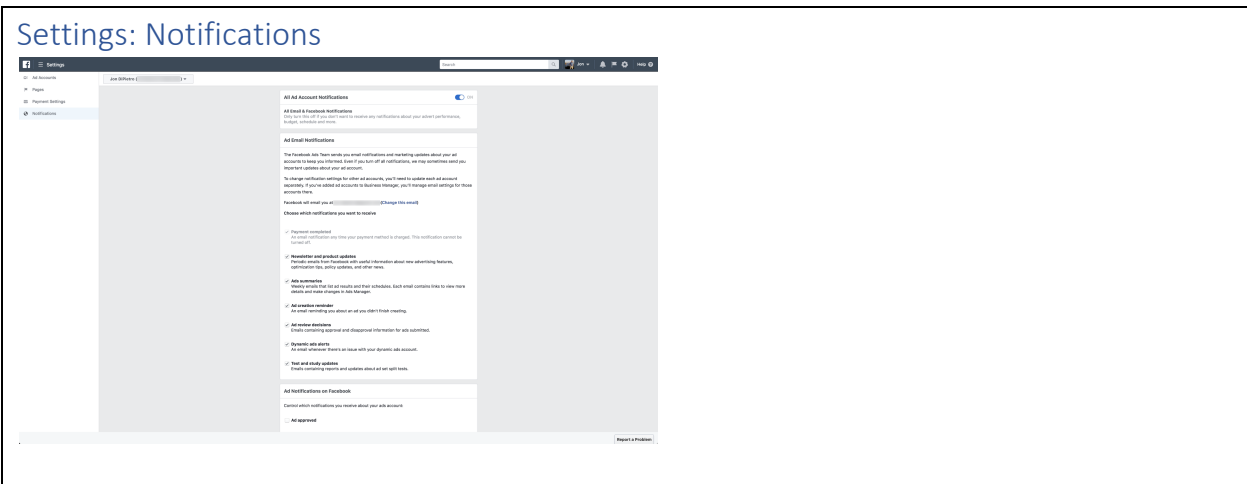

# Tools

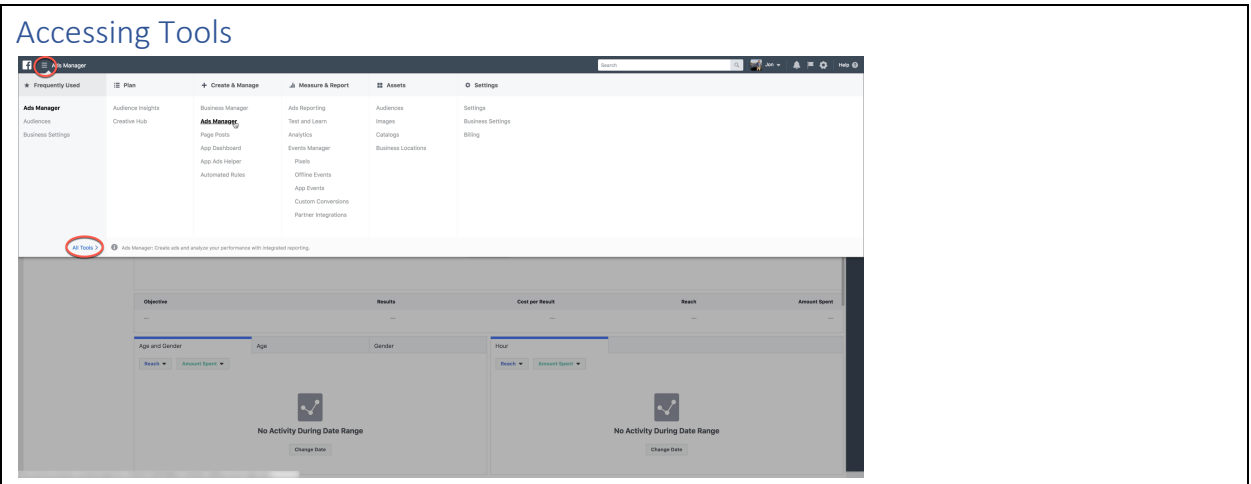

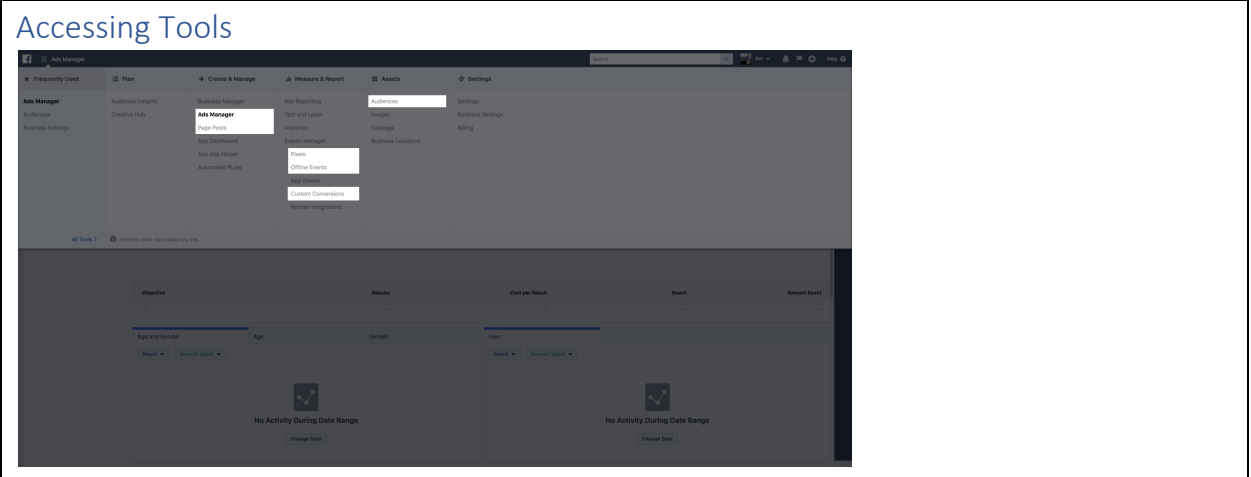

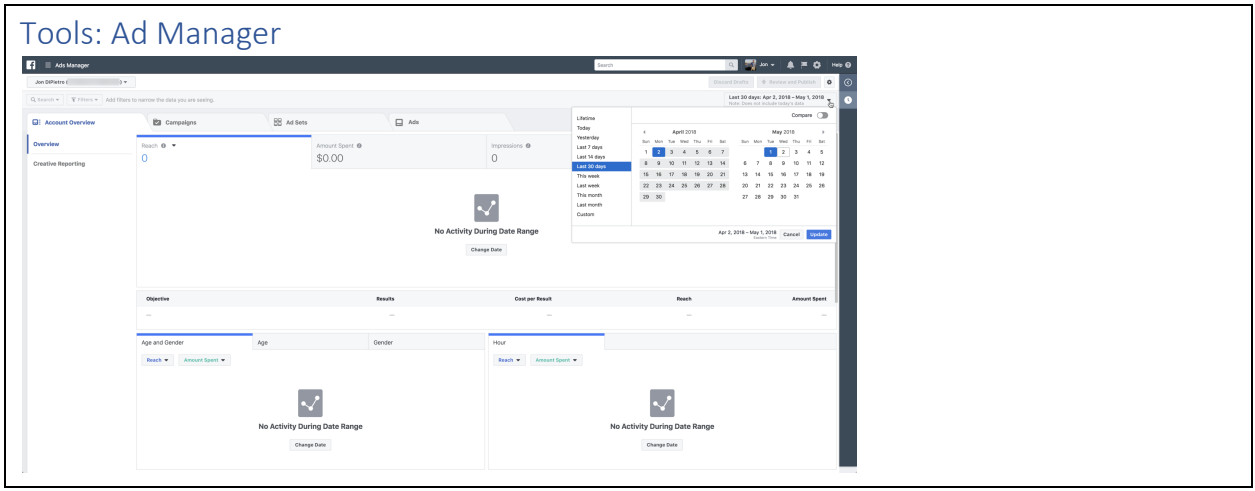

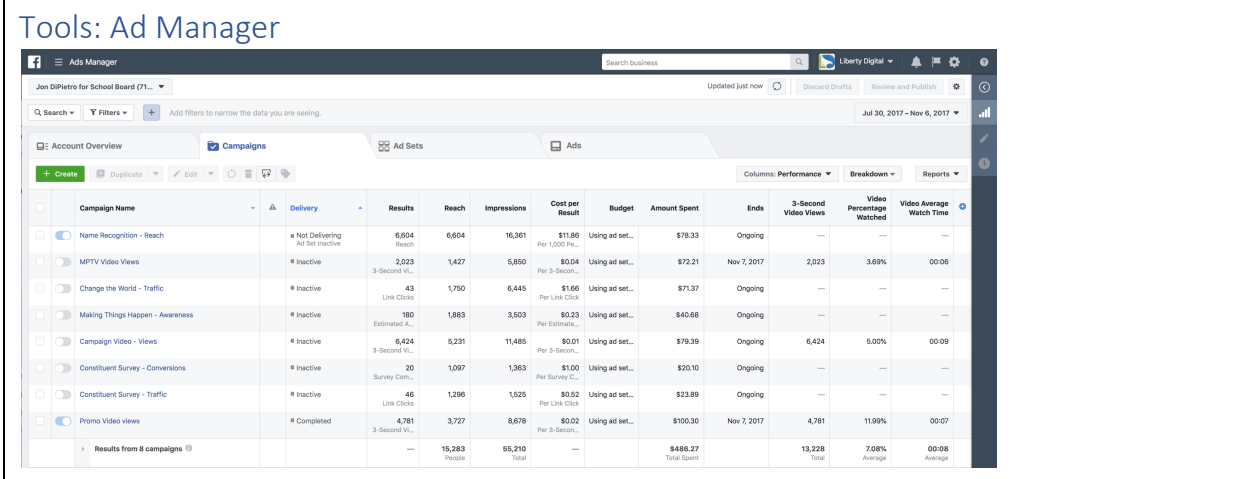

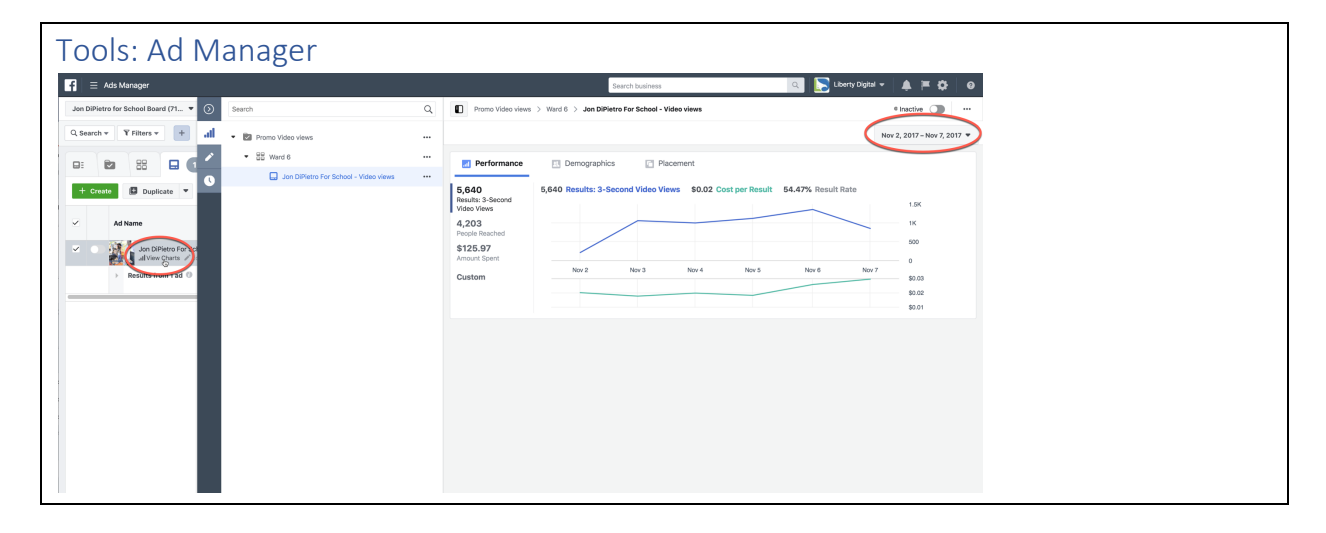

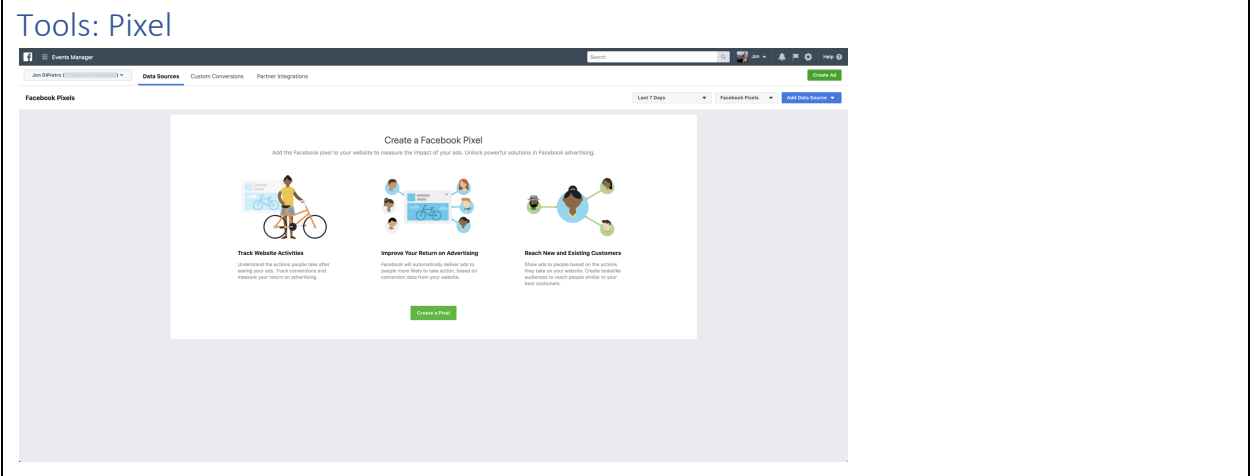

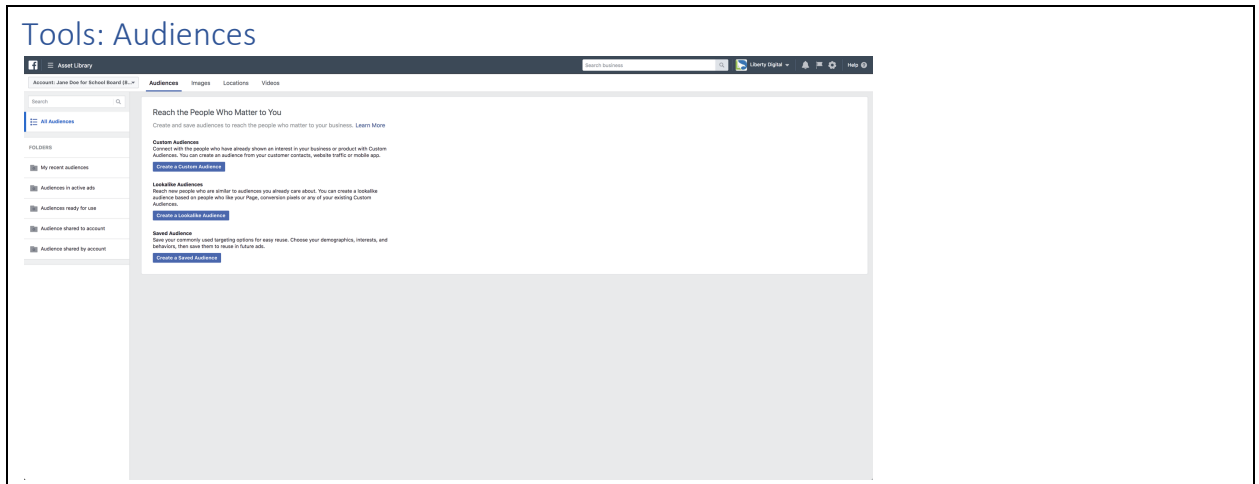

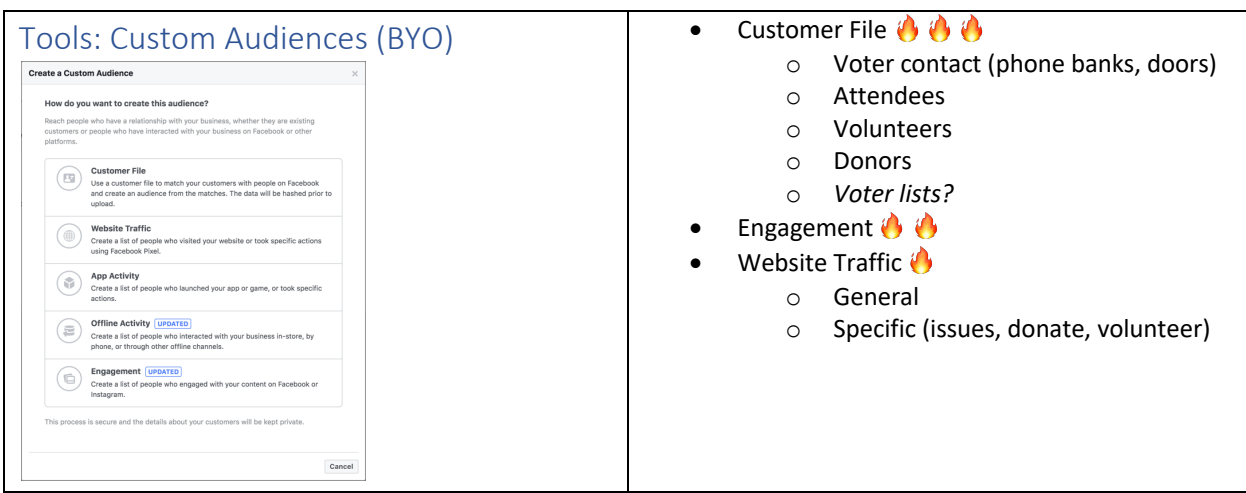

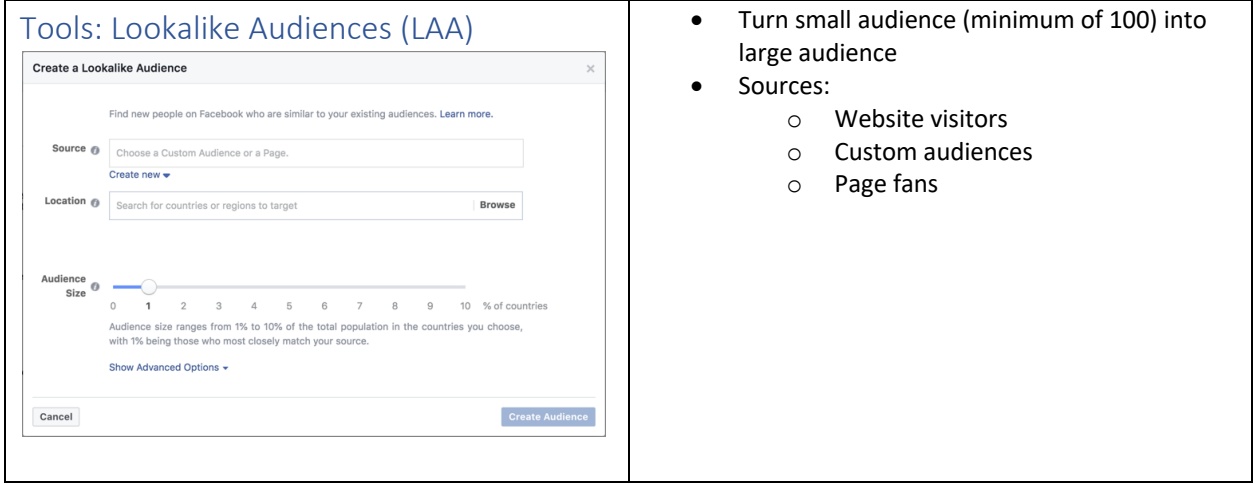

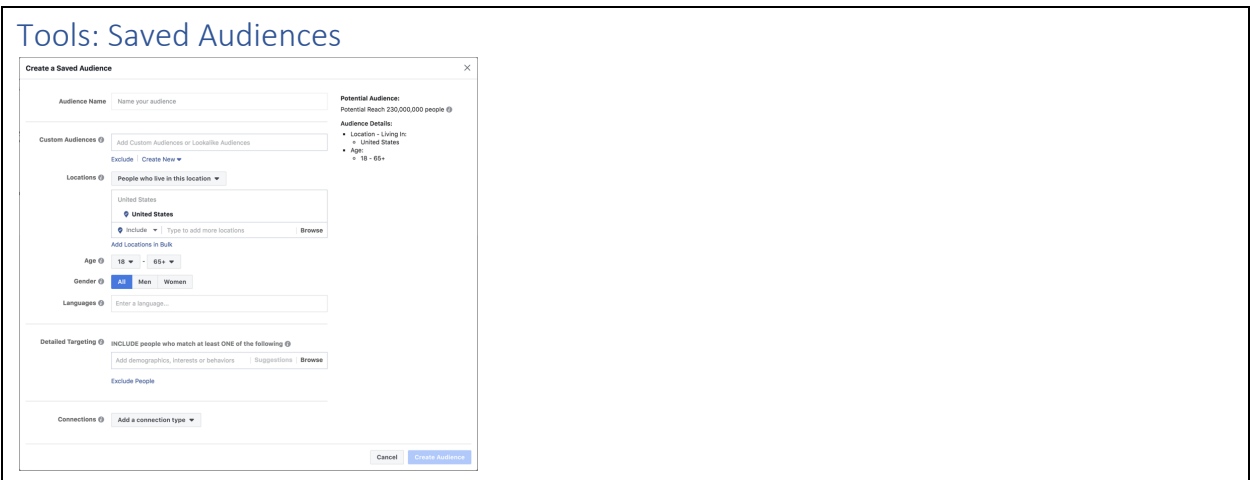

# Build a Campaign

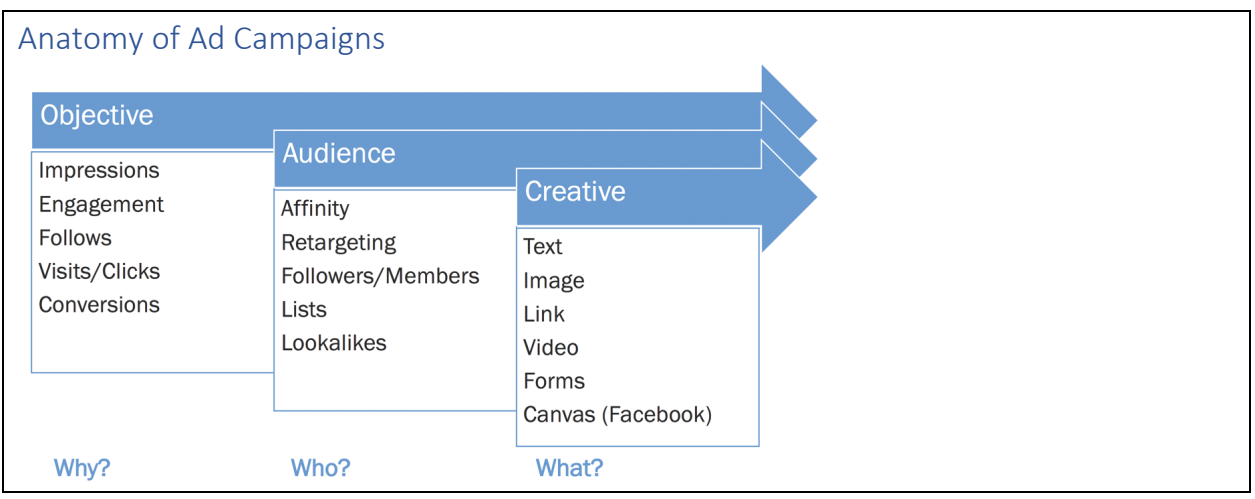

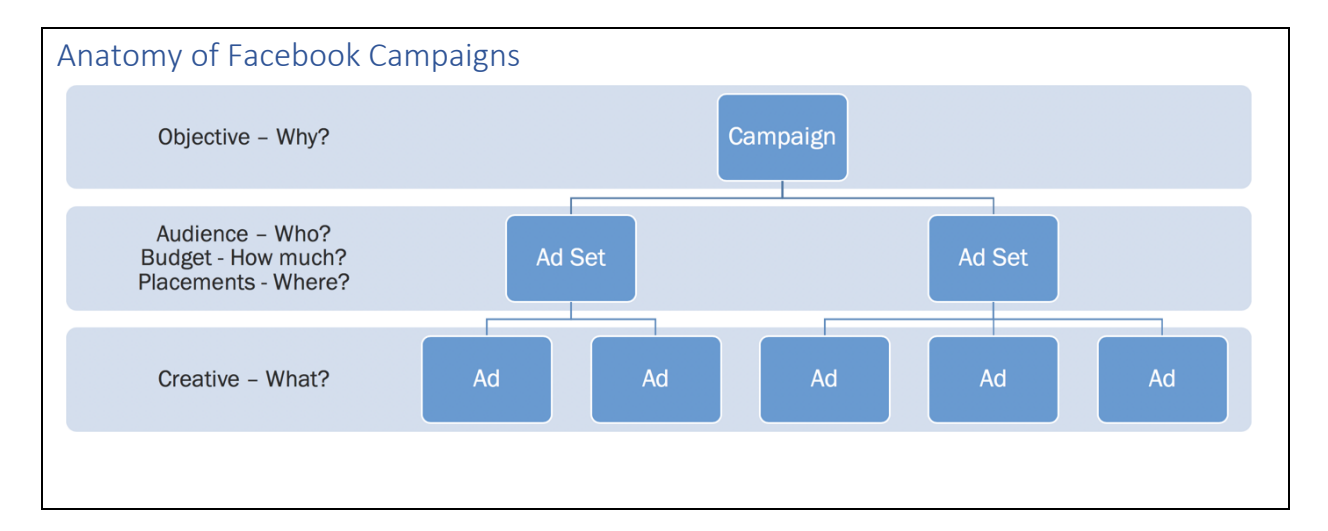

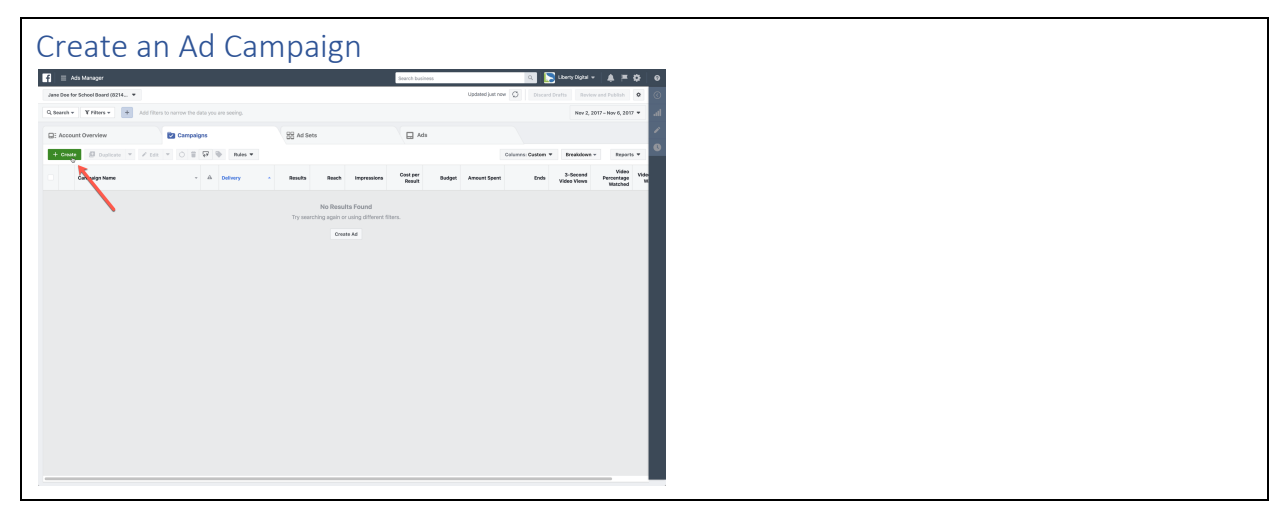

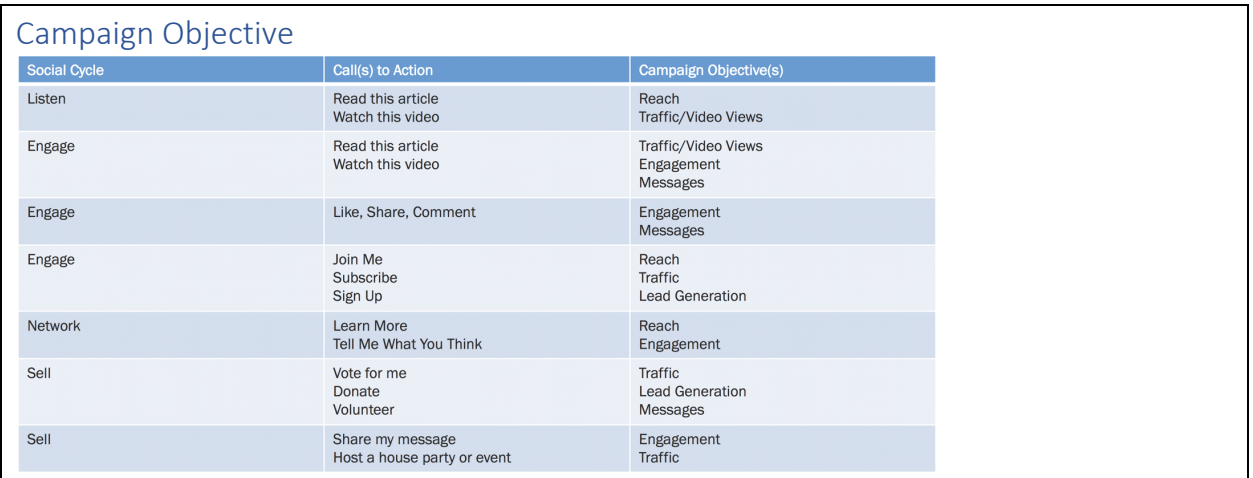

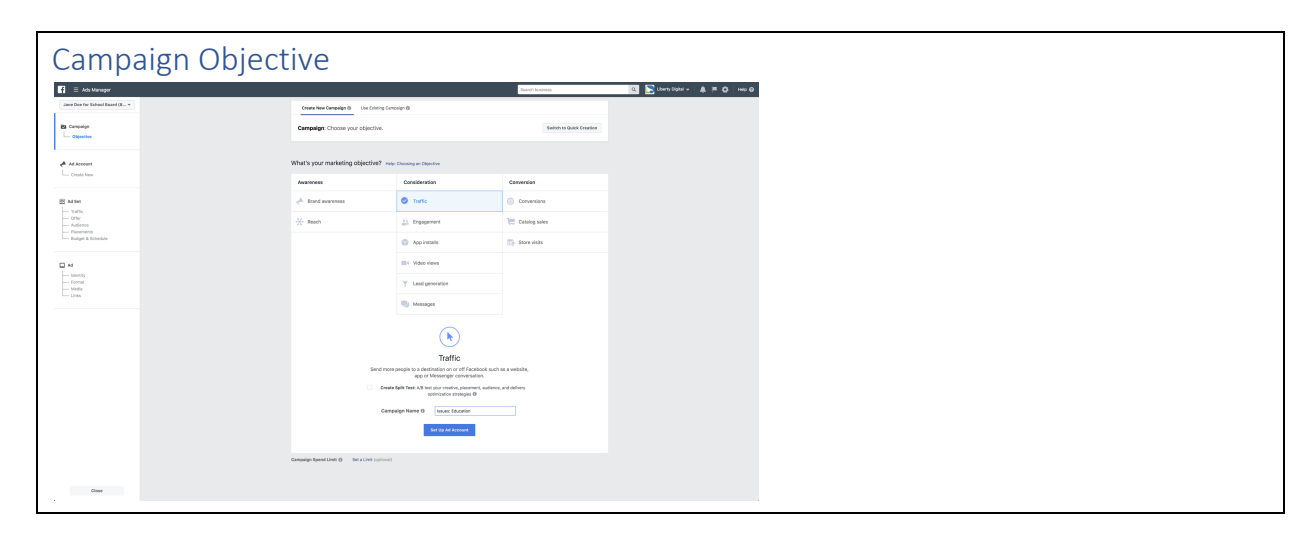

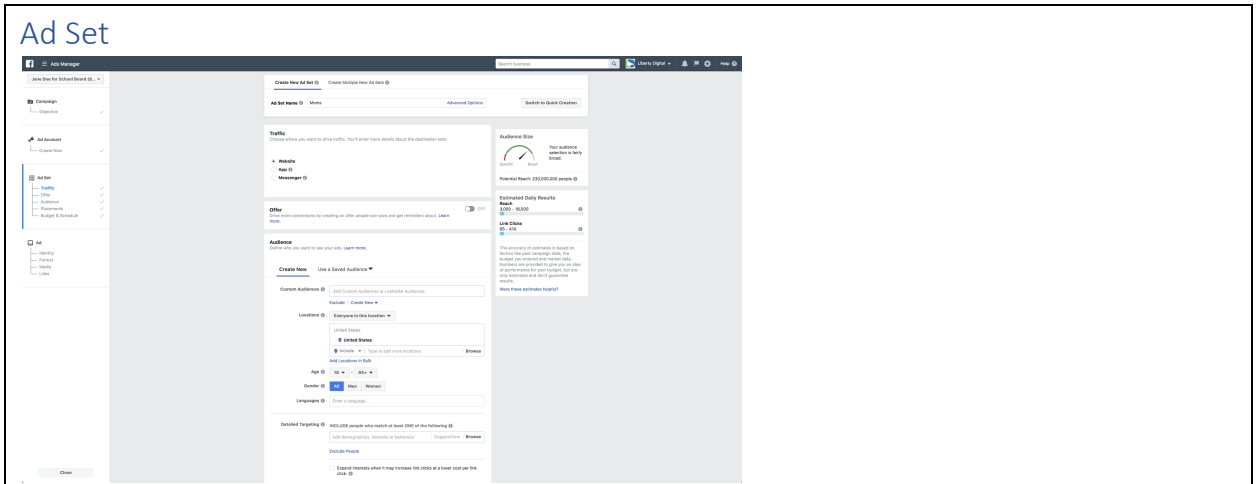

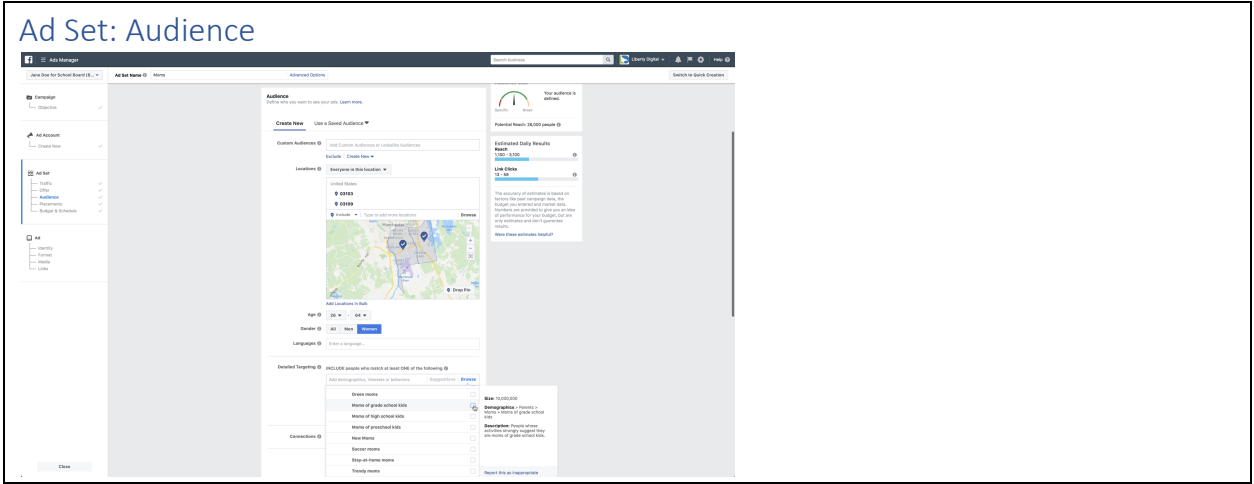

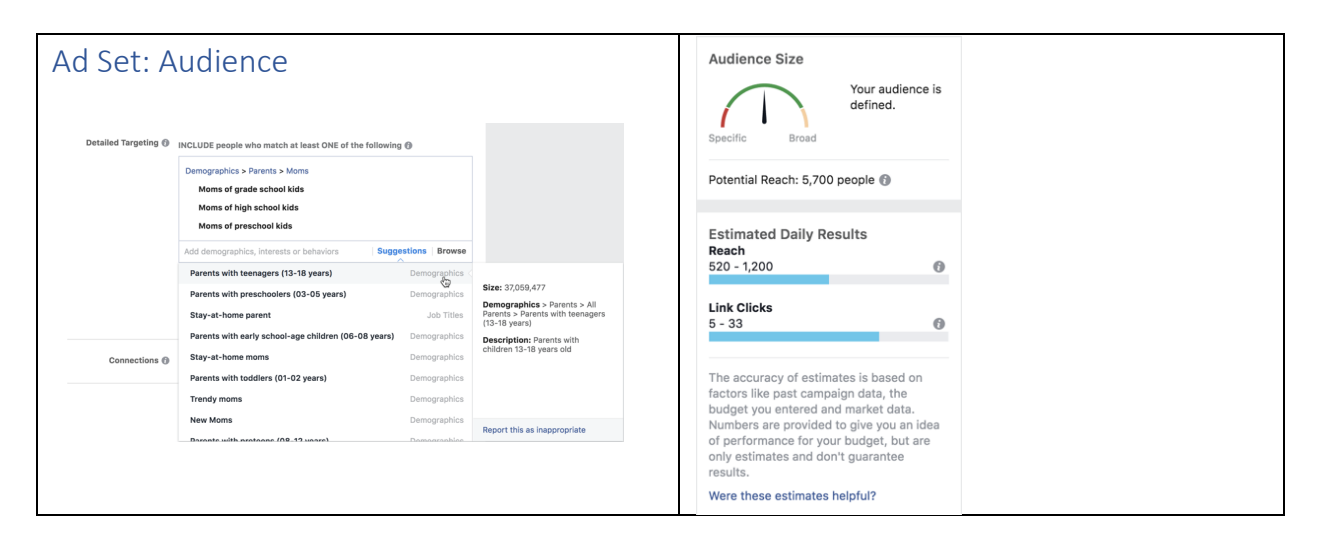

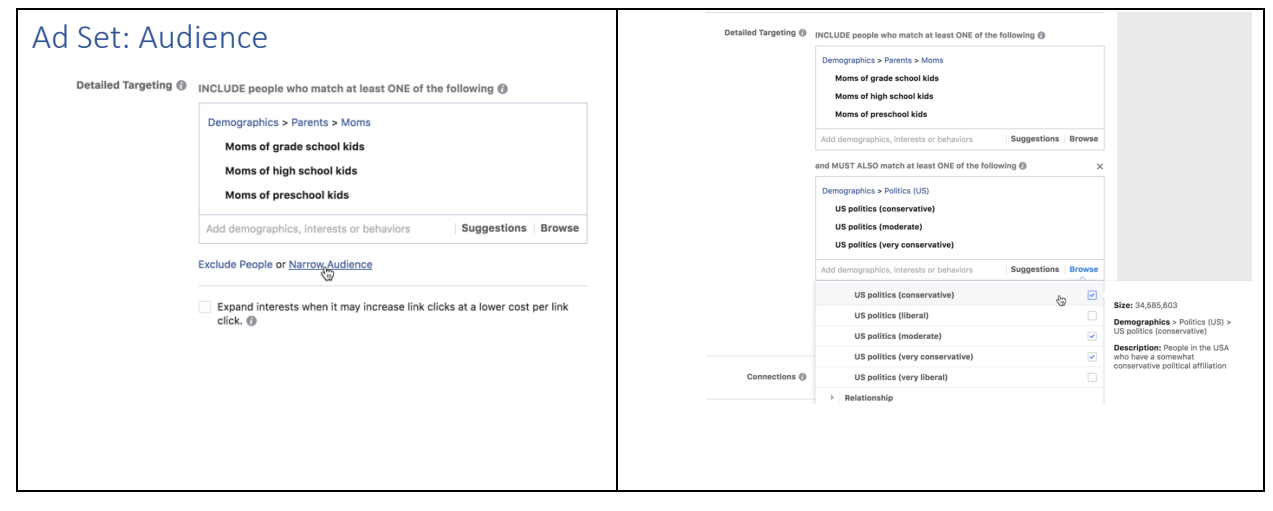

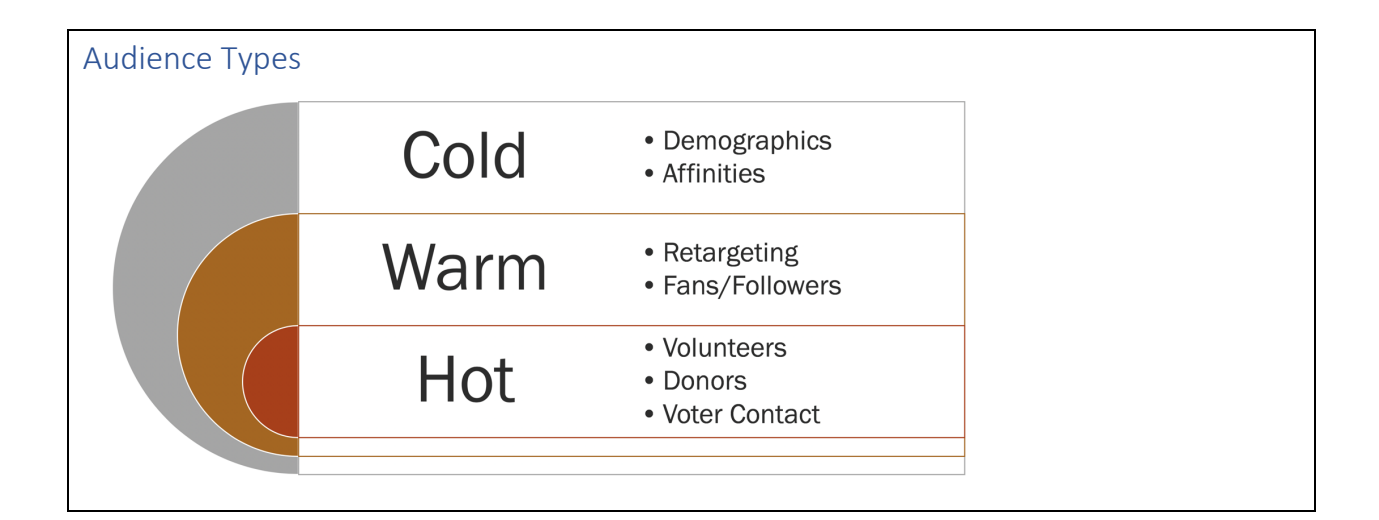

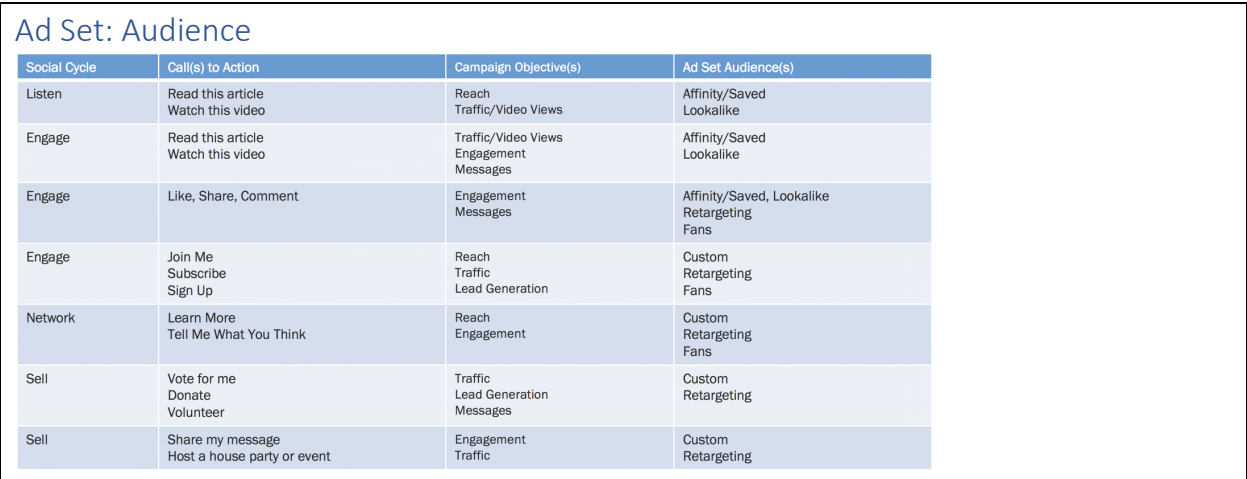

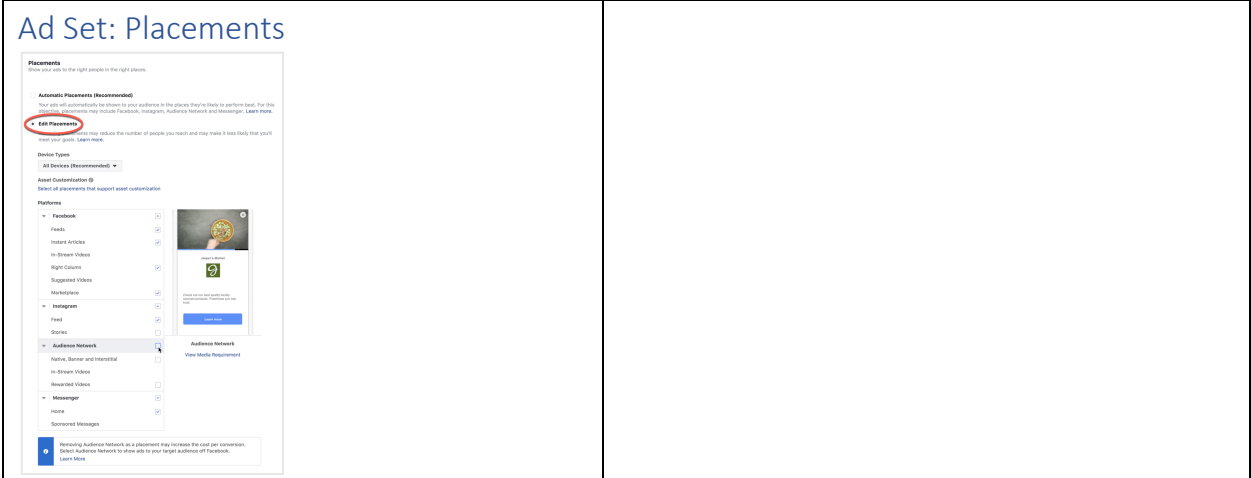

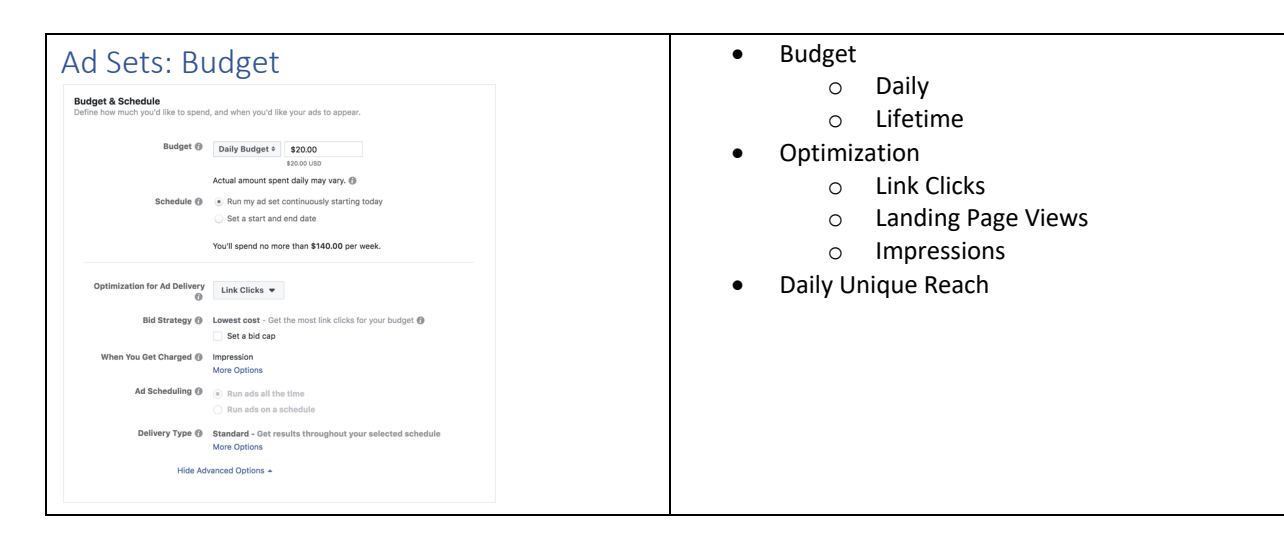

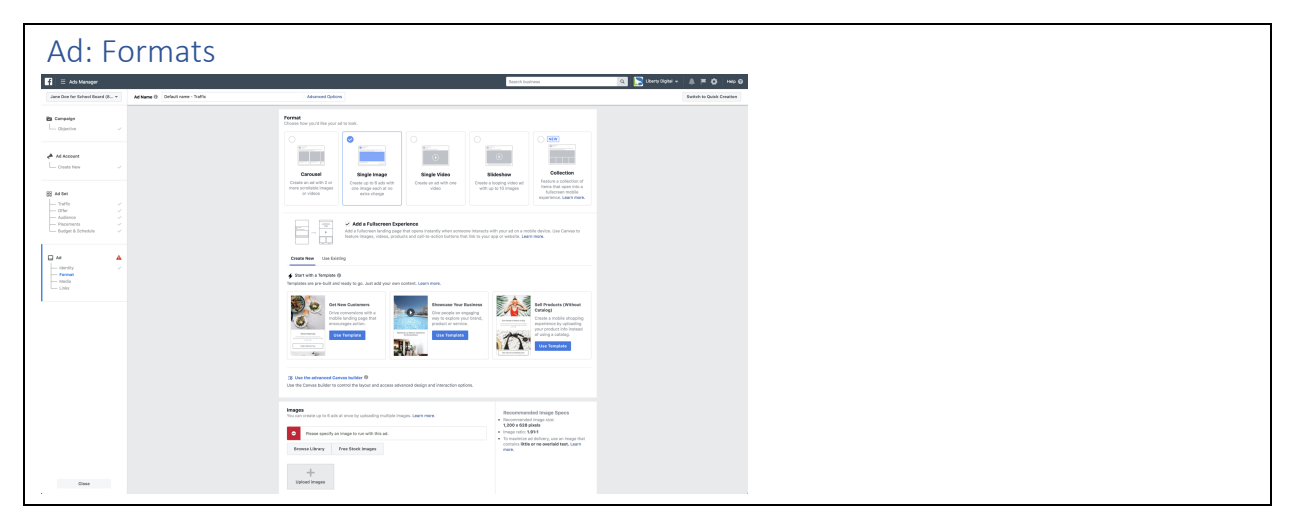

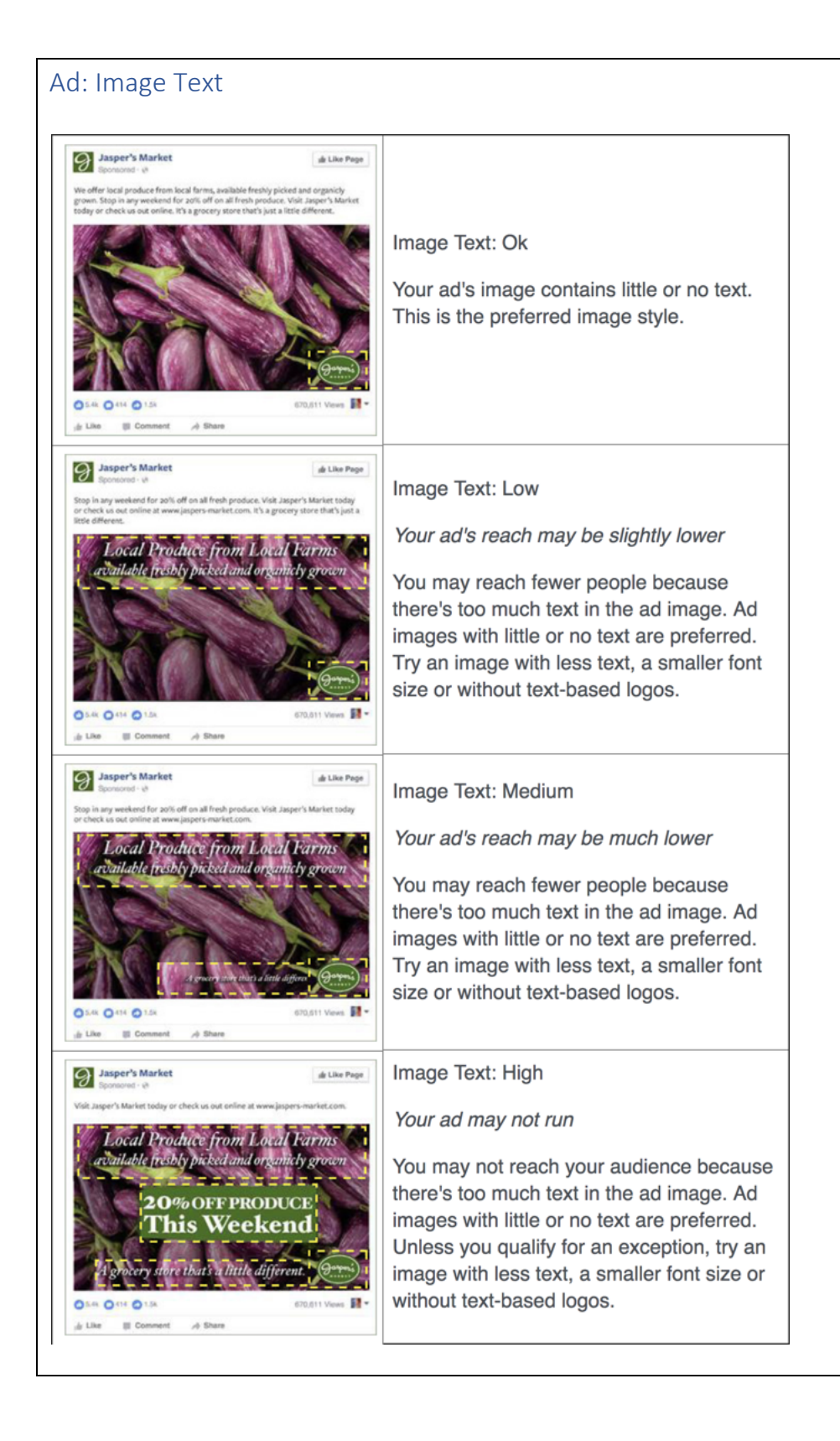

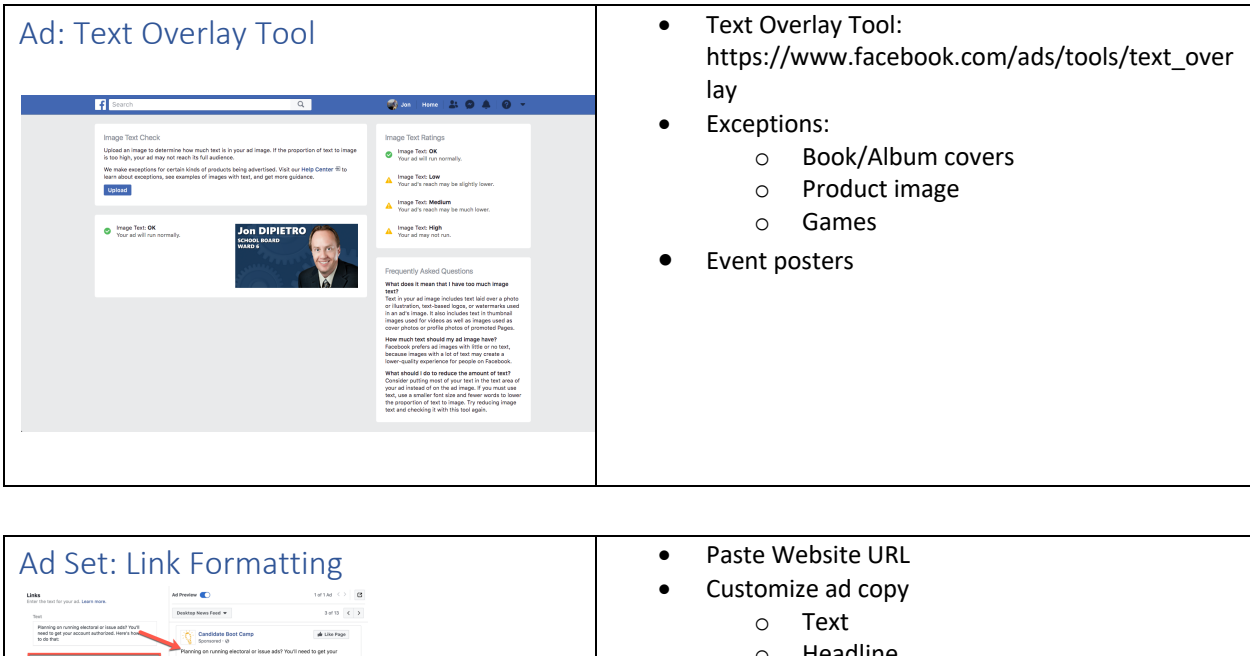

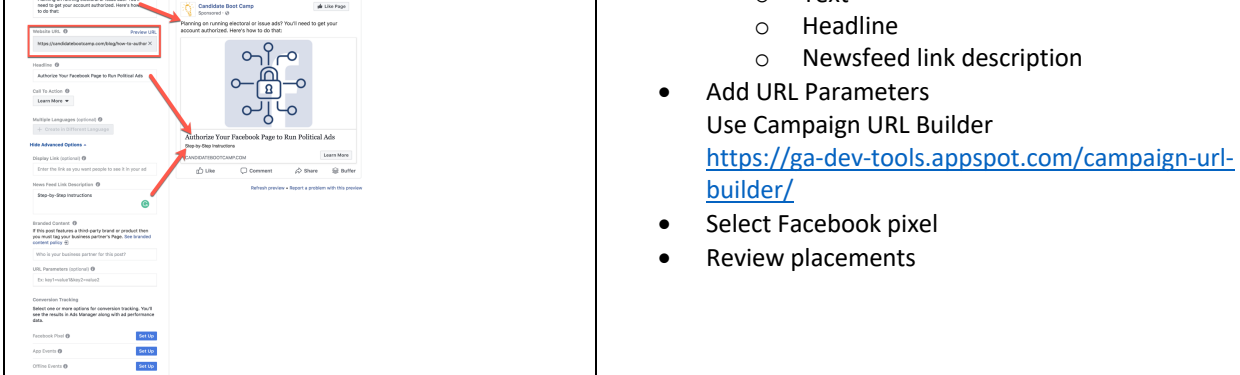

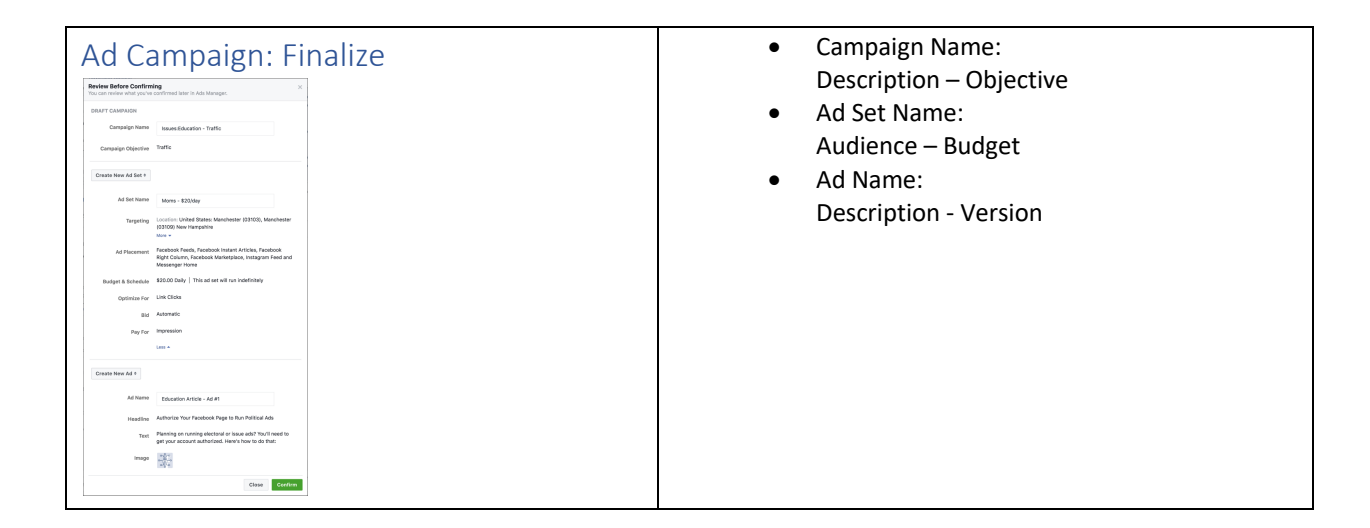

## Ad Strategies

#### Summary

- 1. **Create a plan** 
	- a. Map out timeline and allocate budget
	- b. Build on previous campaigns
- 2. **Choose the right objective (Why?)**
	- a. Eyeballs: Reach, Brand Awareness, Engagement
	- b. Build Audiences: Engagement, Traffic, Conversions
	- c. Goal Completions: Traffic, Landing Page Views, Conversions
- 3. **Care and feeding of your audiences (Who?)**
	- a. Cold: Use demographics and affinities
	- b. Warm: BYOA Build Your Own Audiences
	- c. Hot: Retarget and ascend
- 4. **Utilize effective content (What?)**
	- a. Choose format wisely (images, videos, events, messenger, canvas)
	- b. Choose message wisely: "Who cares?"

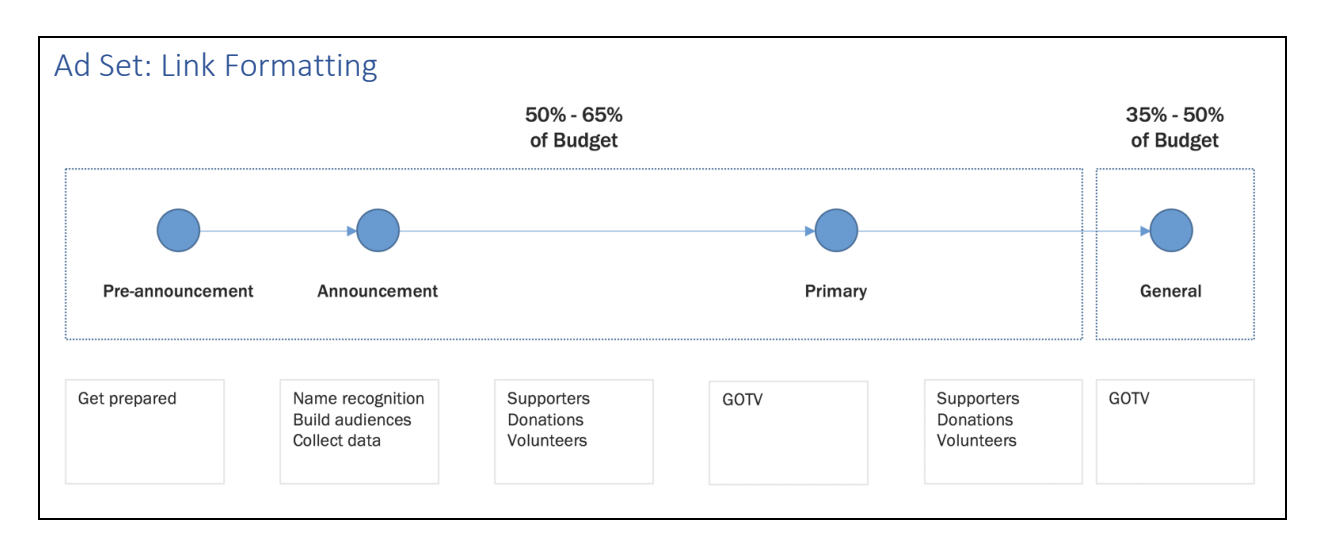

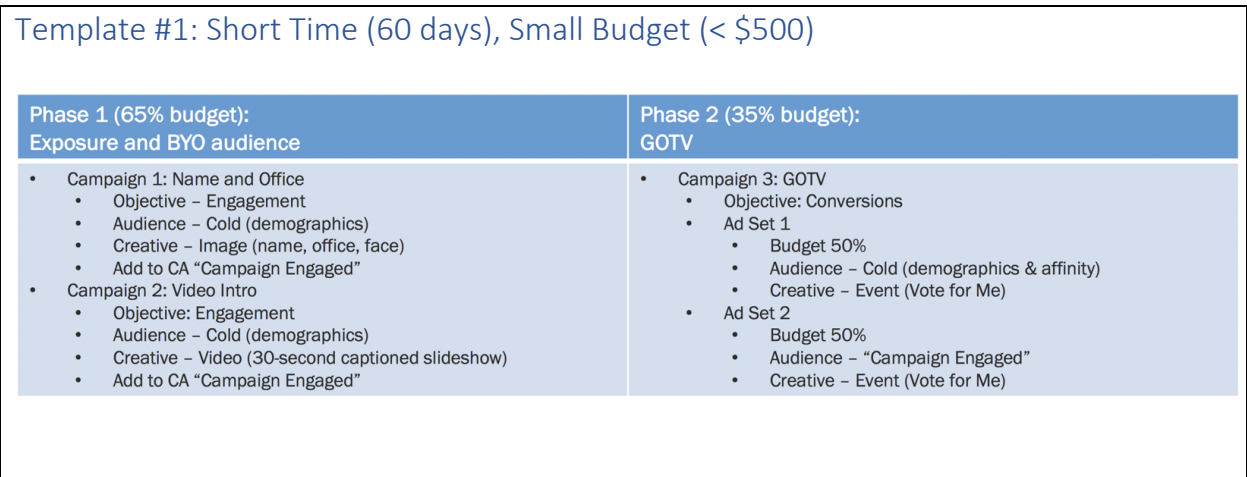

## Template #2: Medium Time (90 days), Medium Budget (\$500 - \$1,000)

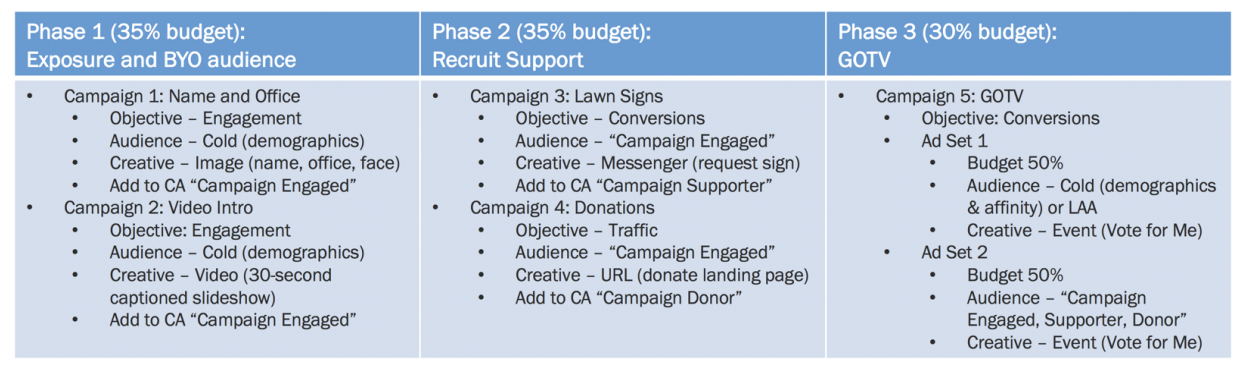

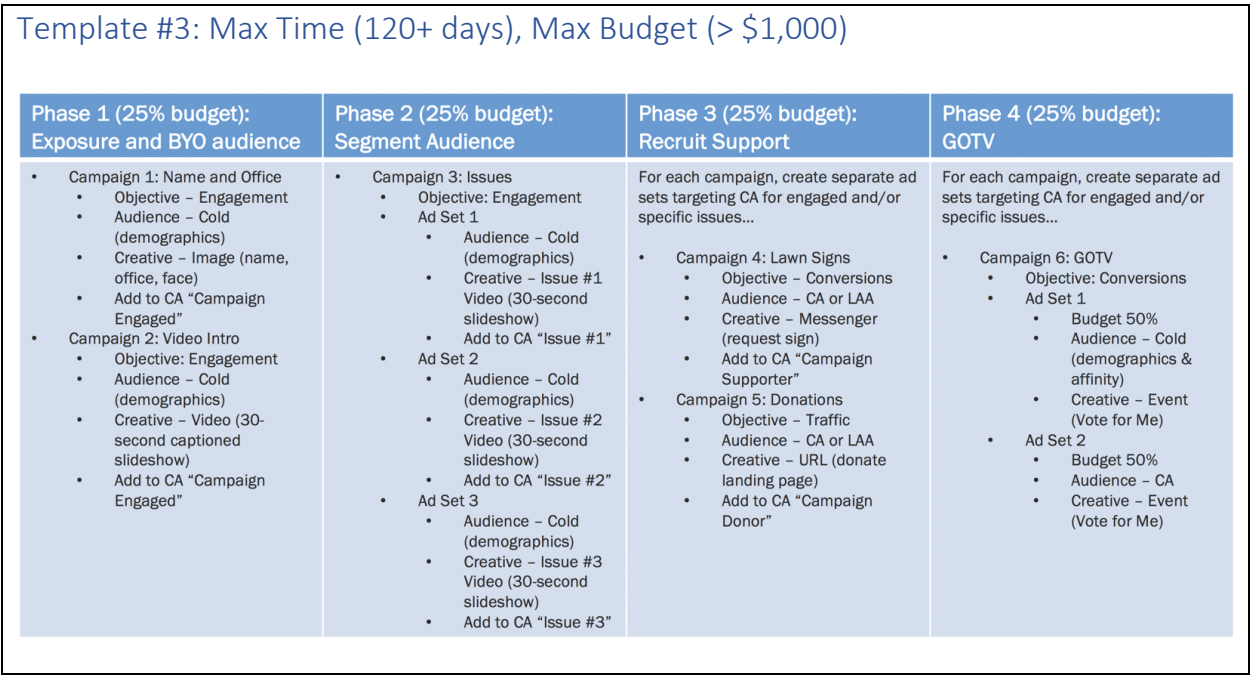

## Next Class: Mastering Twitter

- Overview
- Building Your Audience
- Analytics
- Advertising on Twitter
- Periscope